### **Postopek izbire izbirnih predmetov**

# 1. OBVEZNI IZBIRNI PREDMETI

Obvezne izbirne predmete izberejo učenci, ki bodo v šolskem letu 2020/2021 obiskovali 7., 8. ali 9. razred.

Prijavite se v eAsistent za starše. Prikazalo se bo naslednje obvestilo:

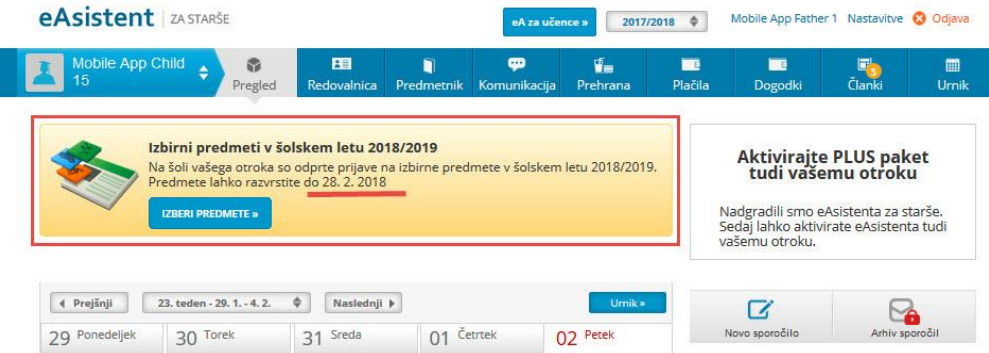

Ogledate si lahko tudi [video posnetek,](https://www.youtube.com/watch?v=o1LviUzs4Bs&feature=youtu.be) ki predstavlja postopek oddaje izbirnih predmetov v eAsistentu.

# **Rangiranje izbirnih predmetov**

Po kliku na **Izberi predmete** se odpre navodilo, kako urediti predmete in oddati prijavo.

Prosimo vas, da na **prvo** mesto **prenesete** izbirni predmet, ki bi ga vaš otrok **najraje obiskoval.** Nato dodajte še **drugi, tretji**, **četrti, peti** in **šesti** predmet. Vsi **označite 6 izbir**. Če določenega predmeta zaradi premalo prijavljenih učencev ne bomo izvajali, bomo upoštevali učenčevo naslednjo izbiro.

Učenec, ki obiskuje glasbeno šolo z javno veljavnim programom, je lahko v celoti oproščen sodelovanja pri izbirnih predmetih, ali pa le ene ure tedensko. Starši v začetku novega šolskega leta razredniku predložijo potrdilo o vpisu učenca v glasbeno šolo z javno veljavnim programom.

Ob strani **označite**, ali bo vaš otrok obiskoval 1, 2 ali 3 ure izbirnih predmetov ali pa jih ne bo obiskoval. Ta označba je zelo pomembna, da bo »sistem« zaznal pravo število izbir. Na koncu kliknite POTRDI IZBIRO.

Svojo prijavo lahko tudi natisnete in shranite za lastno uporabo**.**

### **In kako starši vidite izbirne predmete, ki jih mora vaš otrok razvrstiti?**

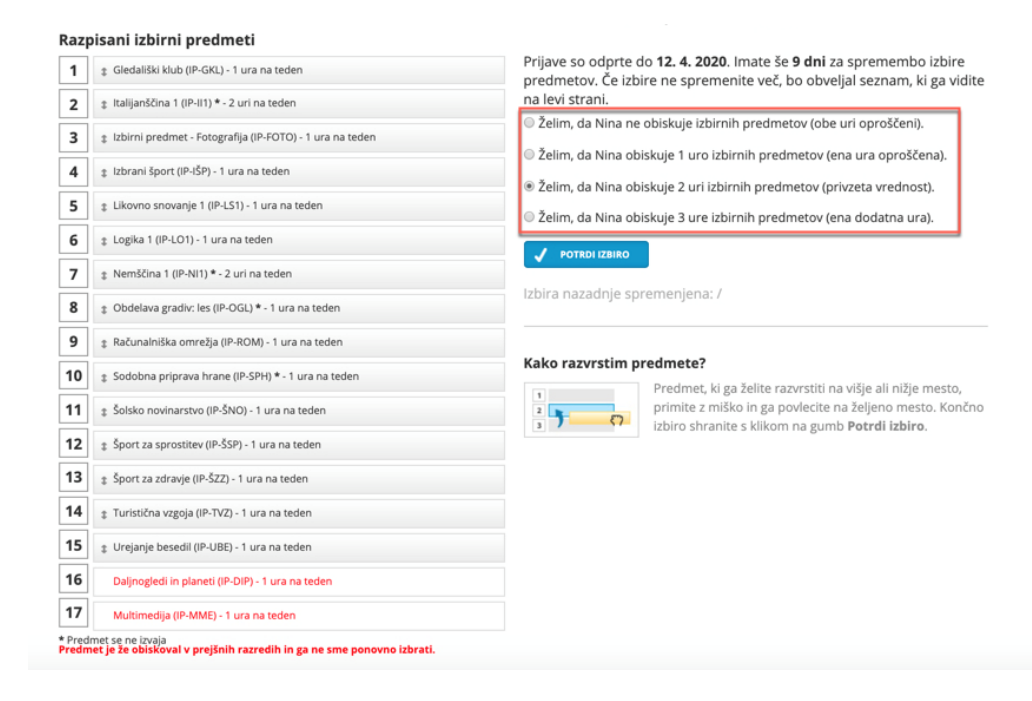

Ko boste predmete razvrstili/rangirali, boste povezavo do izbirnih predmetov našli na desni strani nad rubriko Aktualno dogajanje. Ta bo na voljo do izteka roka za prijavo. Pogled strani bo po prijavi drugačen kot na začetku postopka prijave.

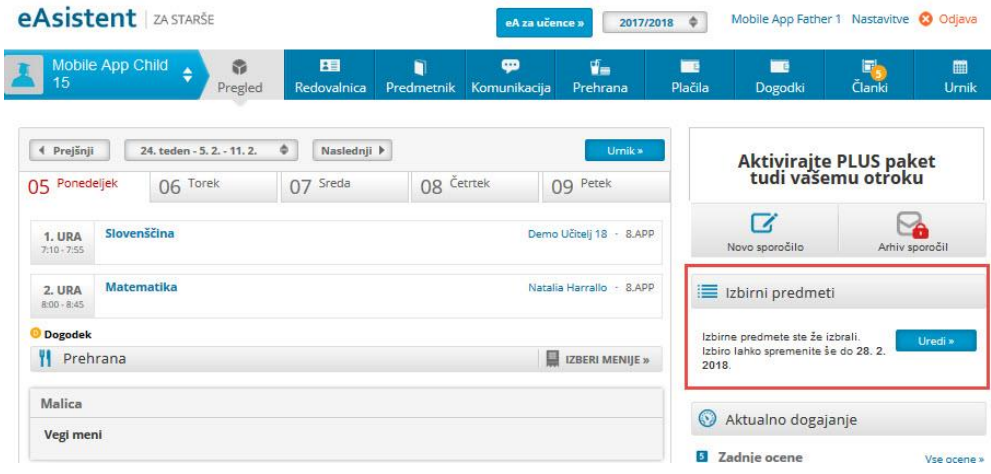

### 2. NEOBVEZNI IZBIRNI PREDMETI

Neobvezne izbirne predmete izberejo učenci, ki bodo v šolskem letu 2020/2021 obiskovali 4., 5., 6., 7., 8. ali 9. razred.

Prijavite se v eAsistent za starše. Prikazalo se bo naslednje obvestilo:

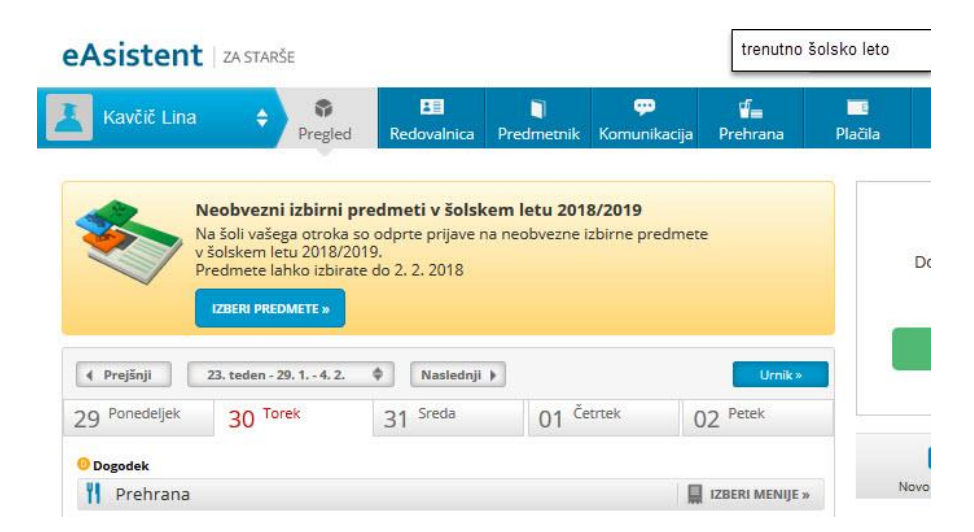

Ogledate si lahko tudi [video posnetek,](https://www.youtube.com/watch?v=owXU3wqQlJc&feature=youtu.be) ki predstavlja postopek oddaje neobveznih izbirnih predmetov v eAsistentu.

#### **Izbira neobveznih izbirnih predmetov**

Po kliku na **Izberi predmete** se odpre stran z navodilom za urejanje predmetov in oddajo prijave. Če se je vaš otrok odločil, da bo v šolskem letu 2020/2021 obiskoval pouk neobveznih izbirnih predmetov, lahko izbere največ 2 uri pouka na teden. Prosimo, označite. V nasprotnem primeru izberite možnost, da otrok ne bo obiskoval pouka neobveznega izbirnega predmete. Neobvezni izbirni predmeti se bodo izvajali, če bo dovolj prijav.

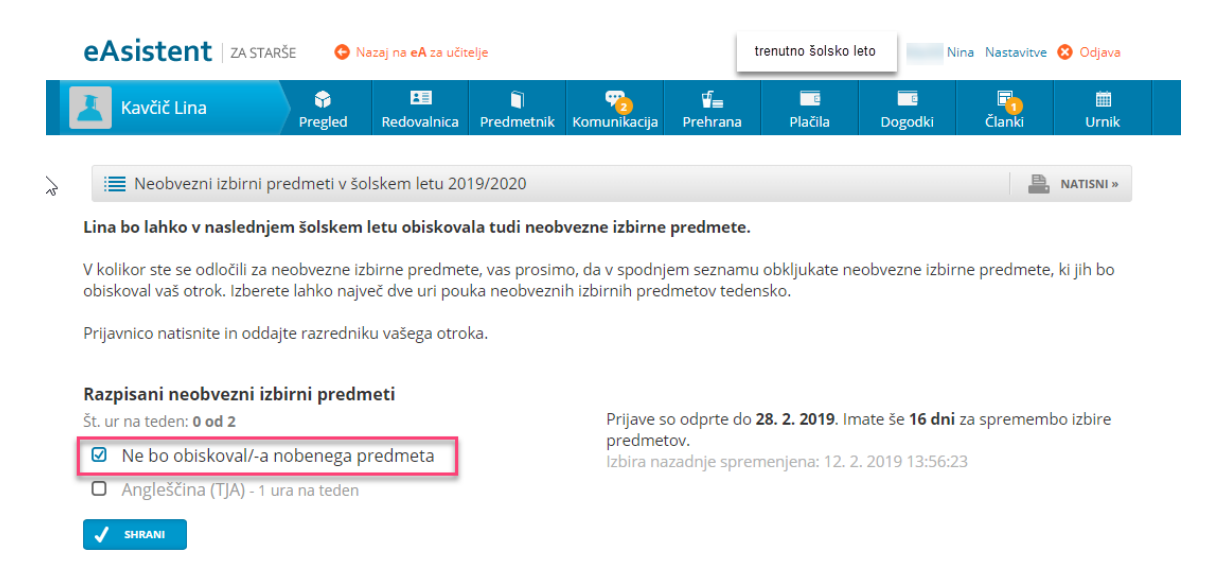

Ko boste predmete razvrstili, bo povezava do neobveznih izbirnih predmetov do izteka roka za prijavo vidna na desni.

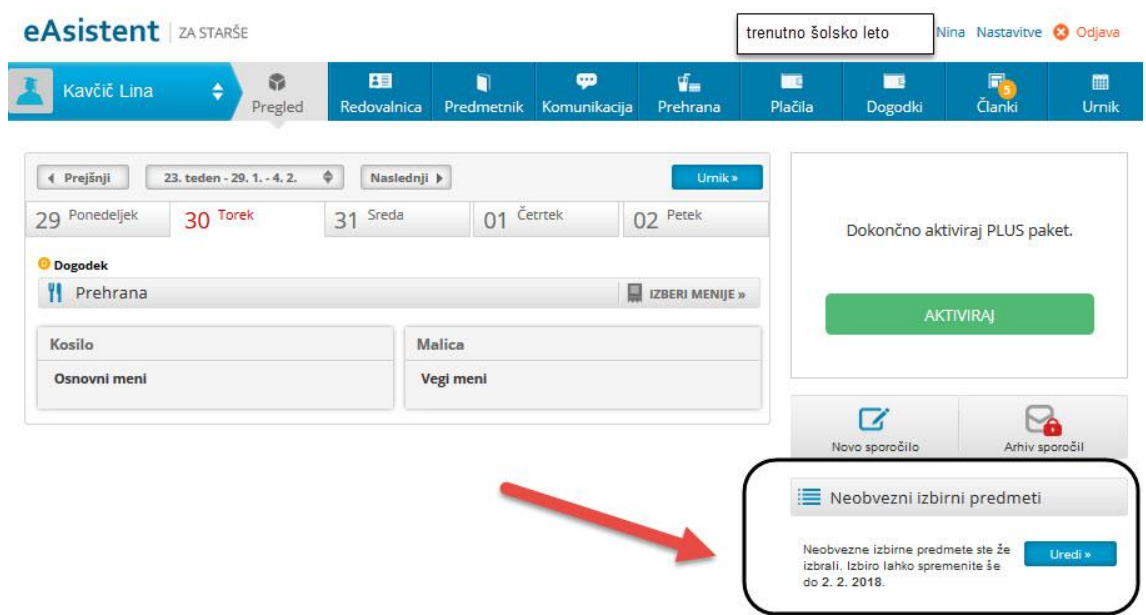